# Storytelling Through **Data Visualization**

## **CREATE DATA PROFILES USING EXCEL**

User Manual

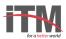

### DATA PROFILES

Use the data shown below to create a dynamic data profile. The profile should include an infographic to represent male and female data by figures. The data profile should have a drop down list to select the nationality and should show the respective data in the infographics.

#### Total number of employees in waste companies by sex and nationality

| Nationality   | Male | Female |
|---------------|------|--------|
| Bhutanese     | 94   | 99     |
| Non-Bhutanese | 35   | 26     |

#### Follow the steps below to create the data profile:

- Step 1 Copy the data shown in the table into an Excel sheet.
- Step 2 Create the stack bar chart (as explained in the previous session).

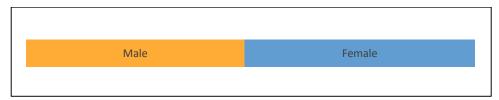

- Step 3 Select Data > Data Validation > Allow > List to create a dropdown list. Select the list of regions in as Source to the drop down list.
- Step 4 Use vlookup function to fetch data for the chart.
  - Select an empty cell.
  - Select 'Function' (Fx) > VLOOKUP and enter parameters to fetch data in the empty cell.
- Step 5 Click on the already created stack chart, select data and change the data range to the new empty cells.